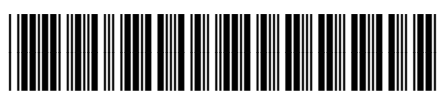

## **HP Officejet 7610**

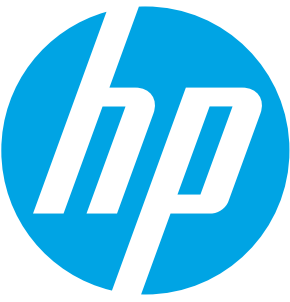

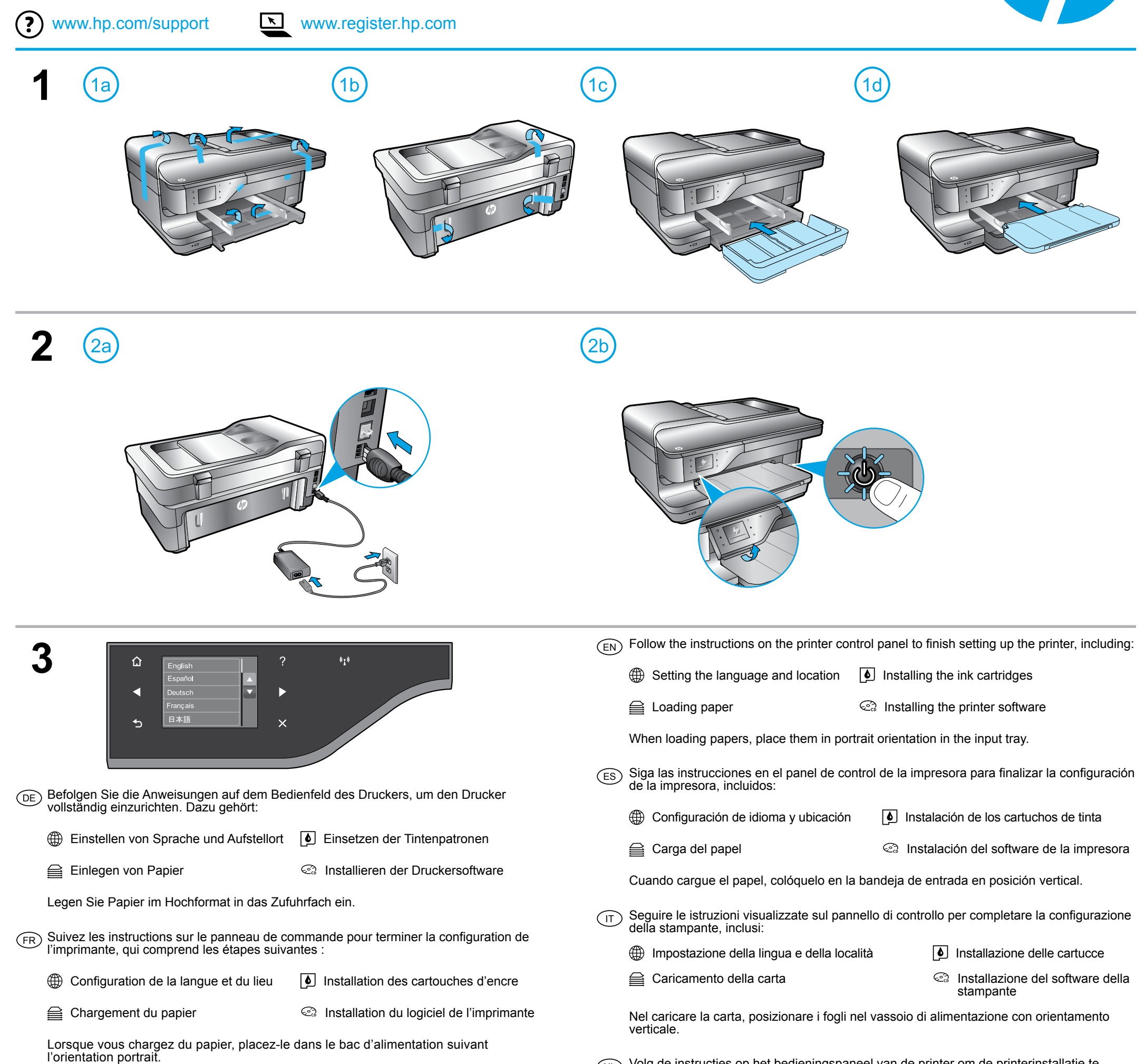

Slutför installationen av skrivaren genom att följa anvisningarna på skrivarens kontrollpanel, vilket omfattar följande:  $\left(\mathsf{sv}\right)$ 

G Ställa in språk och plats Installera bläckpatronerna

es Fylla på papper **Installera skrivarprogramvaran** 

incluindo:

*A* Configuração de idioma e localidade **I** Instalação dos cartuchos de tinta

**E** Carregamento do papel **Instalação do software da impressora** 

Siga as instruções no painel de controle da impressora para finalizar a configuração, PT

Ao carregar papéis, ponha-os em orientação retrato na bandeja de entrada.

 $_{\text{DA}}$  Følg vejledningen på printerens kontrolpanel for at afslutte opsætningen af printeren, herunder:

**<sup>46</sup>** Angive sprog og sted Isætte blækpatronerne

**■**Ilægge papir **Installere printersoftwaren** 

Læg papirerne i stående retning i papirbakken, når du ilægger papir.

⊕

SL BG HR SR TR RU KK UK AR  $\overline{E}$  (EV)  $\overline{E}$   $\overline{E}$   $F(E)$   $E(E)$   $E(V)$   $E(E)$   $E(E)$   $E(E)$   $E(E)$   $E(E)$   $E(E)$ 

CR769-90006 CR769-90006 CR769-90006

När du fyller på papper ska du placera det med stående orientering i inmatningsfacket.

Volg de instructies op het bedieningspaneel van de printer om de printerinstallatie te

beëindigen. Doe het volgende:

stel de taal en de locatie in.  $\Box$  installeer de inktcartridges

**essays** plaats papier. installeer de printersoftware.

Wanneer u papier in de lade plaatst, plaats het dan rechtopstaand in de invoerlade.

NL

Impreso en China Printed in China Imprimé en Chine 中国印刷

Impresso na China 중국에서 인쇄

 $_{\text{RU}}$ ) Следуйте инструкциям на панели управления принтера для завершения настройки принтера, в том числе для выполнения следующих действий.

**Элагрузка бумаги Установка программного обеспечения** принтера

Дотримуйтесь таких інструкцій на контрольній панелі принтера, щоб завершити його <sub>UK</sub>) дотримуитесь г<br>налаштування:

Prilikom ubacivanja papira, postavite ih u ležište za papir u uspravnom položaju.

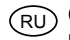

Выбор языка и местоположения Установка картриджей

Загружая бумагу, поместите ее во входной лоток в книжной ориентации.

Налаштування мови та регіону Установлення картриджів

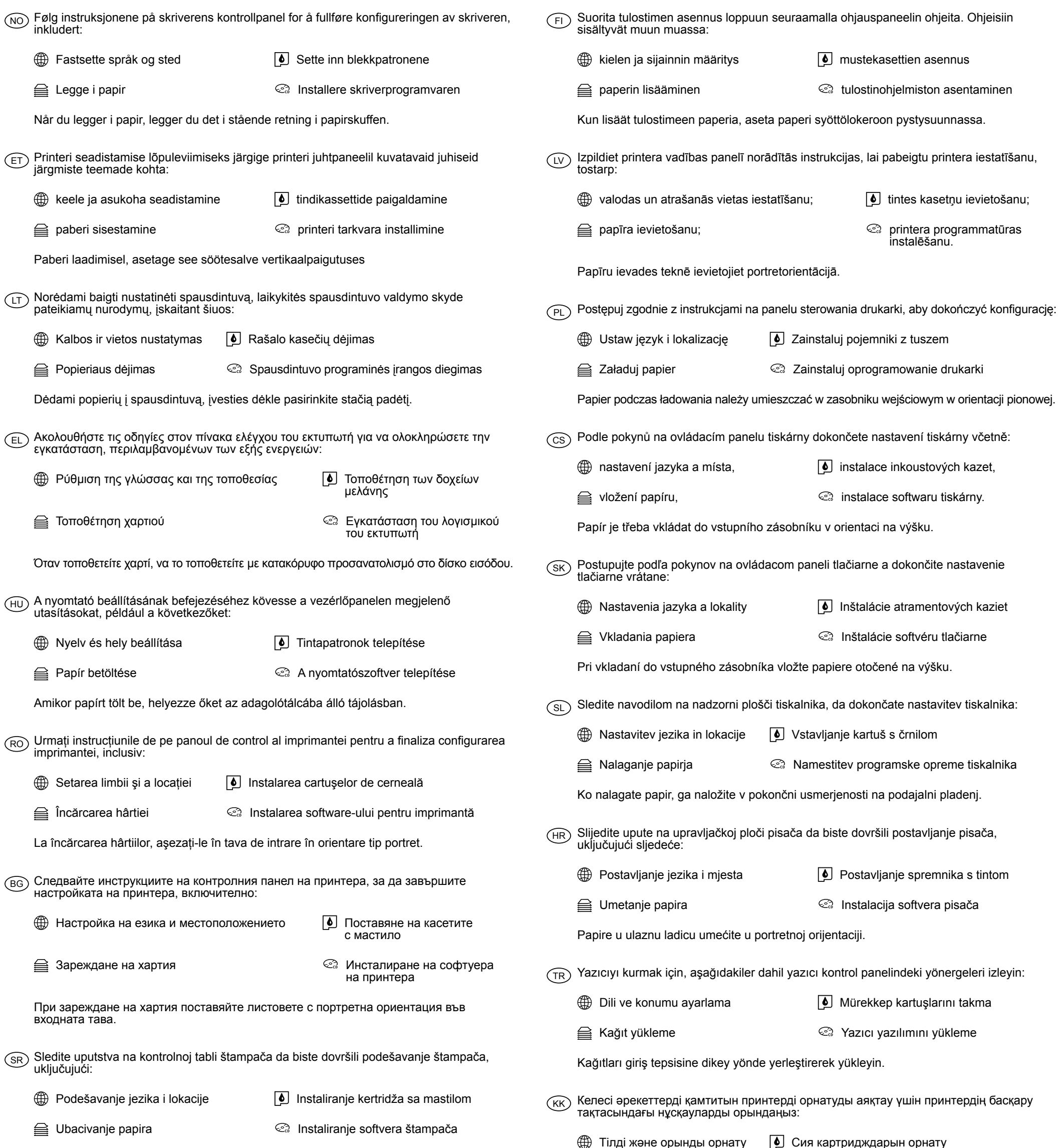

€ Қағазды

Завантаження паперу Установлення програмного забезпечення принтера

Завантажуючи папір, розмістіть його вертикально у вхідному лотку.

ضبط اللغة واإلعدادات المحلية تثبيت خرطوشات الحبر

تشبيت برنامج الطابعة تشبيت برنامج الطابعة  $\circledS$ 

عند تحميل الورق، ضعه في علبة إدخال الورق في اتجاه عمودي.

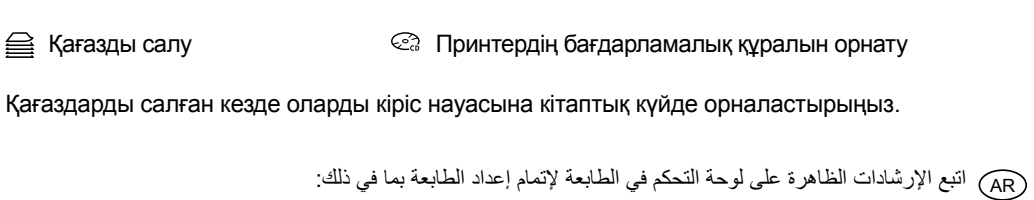